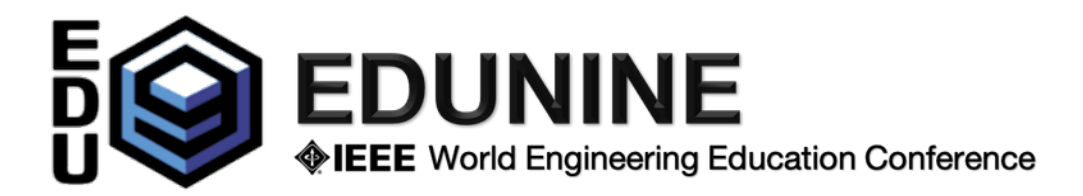

## **Instrucciones para el Presentador Online**

Los enlaces a todas las sesiones se distribuirán por correo en un documento pdf . Todos los participantes registrados (autores y no autores) tienen acceso a los enlaces de todas las sesiones y pueden participar.

Cada sesión tiene un Gestor de Sesión (**Session Manager**) para el trabajo administrativo y de soporte.

El **Session Manager** abre la sesión con **15 minutos de antelación**. Los participantes y presentadores pueden unirse a la sesión una vez que esté abierta. Solicitamos a todos los presentadores que ingresen a la sesión antes de que comience para que el presidente de la sesión pueda comenzar la sesión a tiempo y en el orden de las presentaciones en el programa.

- 1) Cuando Ud. haga clic en el enlace (nombre de la sesión en el documento PDF), el navegador abrirá (o instalará y abrirá) la aplicación Zoom en su dispositivo. Asegúrese de que el micrófono y los altavoces funcionen correctamente.
- 2) El presidente de la sesión dirige a los presentadores. Si alguno de los presentadores está ausente o tiene problemas técnicos, cambiará el orden de las presentaciones.
	- a) El presidente de la sesión lo presentará a Ud. y el título de su trabajo. Ud. compartirá su pantalla con la presentación en la sesión de Zoom. Tendrá **15 minutos para la presentación y 5 minutos para preguntas**. El presidente de la sesión le ayudará a controlar el tiempo de presentación.
	- b) Durante la presentación, los participantes solo podrán hacer preguntas vía chat (las cuales serán respondidas al final de la presentación). Sus micrófonos deben estar silenciados.
	- c) Durante el tiempo de preguntas y respuestas, el presidente de la sesión leerá las preguntas recibidas a través del chat y permitirá que los participantes hagan preguntas durante el tiempo designado.
	- d) Cierre el uso compartido de la pantalla al final de su presentación.
- 3) Al final de la sesión, usted y todos los autores registrados y no registrados están invitados a un café virtual ("Virtual Coffee Break") para reunirse con amigos y colegas, o pueden relajarse durante "Lunch Time" o participar en una interesante actividad online a la cual le invitaremos especialmente. Los enlaces a todas las *sesiones sociales virtuales* se incluyen en el documento pdf distribuido y están abiertos a todos los participantes registrados o no registrados. Le mantendremos informado de las actualizaciones por correo electrónico.